## Mettre en forme un tableau

 $\vee$  Ajuster la hauteur des lignes et des colonnes

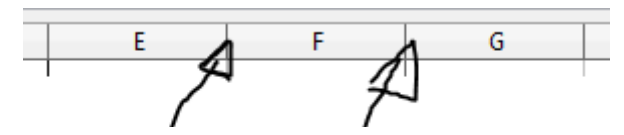

 $\triangleright$  Centrer le contenu des cellules horizontalement et verticalement

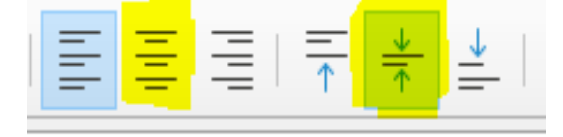

✔ Créer les bordures du tableau (après avoir sélectionné les cellules)

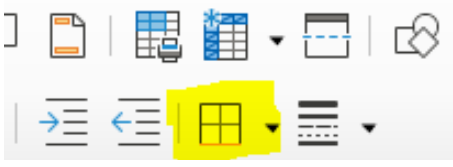

- ► Mettre une couleur d'arrière-plan aux titres des colonnes  $\begin{array}{cc} \begin{array}{cc} \downarrow & \downarrow \\ \downarrow & \end{array} \end{array}$  $I \succeq - | A \cdot R$  $\checkmark$  Fusionner certaines cellules du tableau  $\frac{1}{2}$  -  $\frac{1}{2}$   $\frac{1}{2}$   $\frac{1}{2}$   $\frac{1}{2}$   $\frac{1}{2}$   $\frac{1}{2}$ 51  $\checkmark$  Formater comme monnaie les cellules contenant un prix en €  $%$  $\sqrt{3}$  $00$
- ✔ Changer l'orientation de la page (Menu **Format** puis **Style de page** et onglet **Page**)

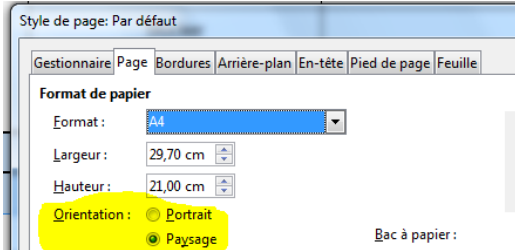

✔ Supprimer l'en tête et le pied de page (Menu Format)

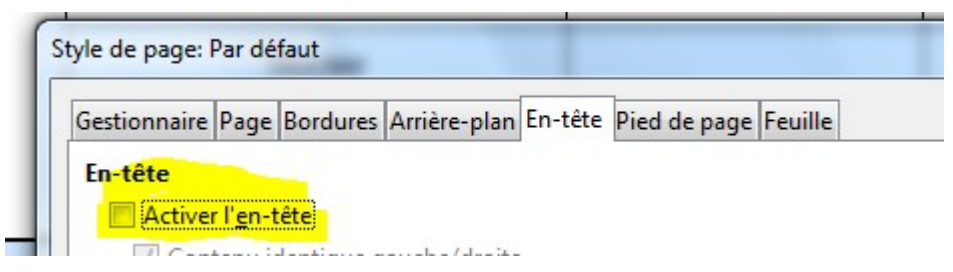